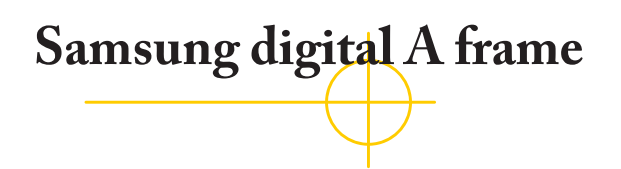

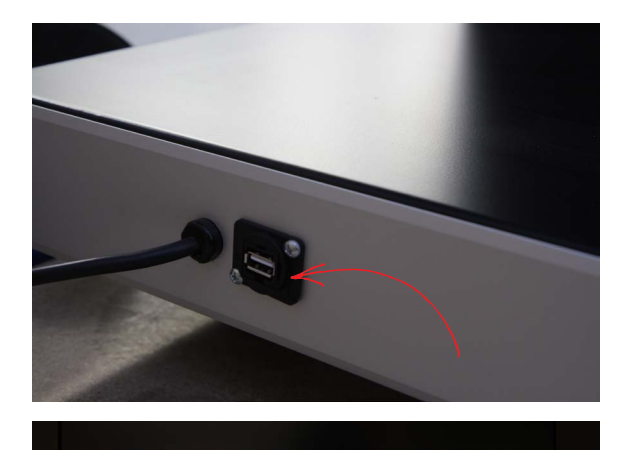

# **UPLOADING CONTENT VIA USB MEMORY STICK**

#### **1. Find your USB memory stick**

Switch on the device > Press the Home button to enter the menu > Go to the play icon and press Enter> at Int. Memory find your USB stick > Options (right) shows all content options

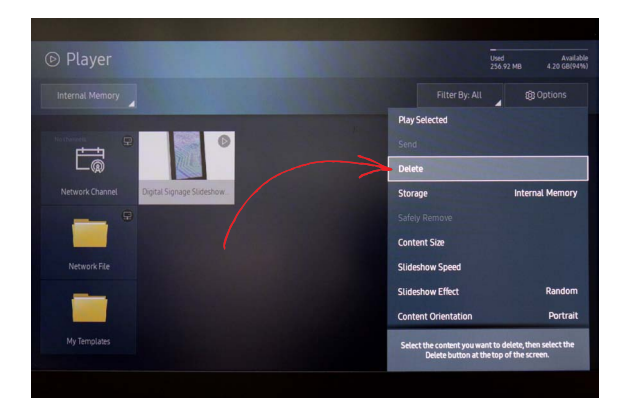

## **2. Clean up internal storage**

We recommend to delete the existing content. Otherwise you will show all existing content in an endless loop.

In the overview of your content in the upper right corner, go to Options > Delete > Enter > select the right file > Delete > Enter

## **3. Content integraion**

Top left select the USB stick > Options > Send > select the correct image / video > Enter > Send > now you see "internal memory"> Enter > Start to play > OK to confirm

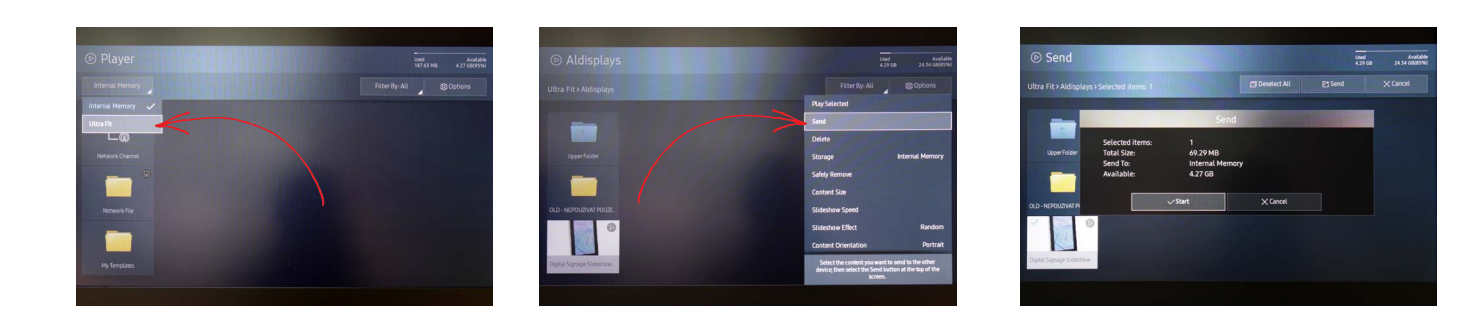

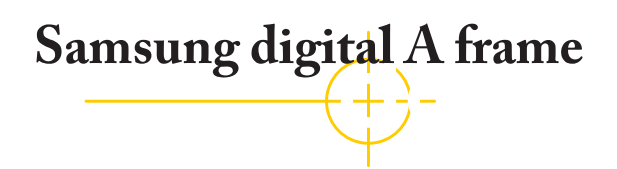

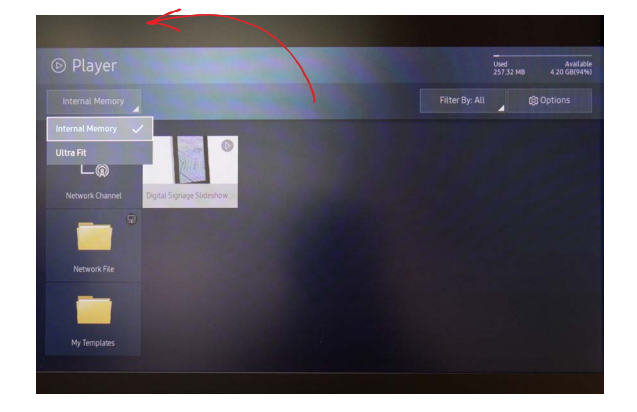

#### **4. Stop and play video files**

To stop the video > Cancel > Int. Memory > Select File > Enter

## **5. Set playing and operating times**

If necessary set the correct date and time Menu > System > Time

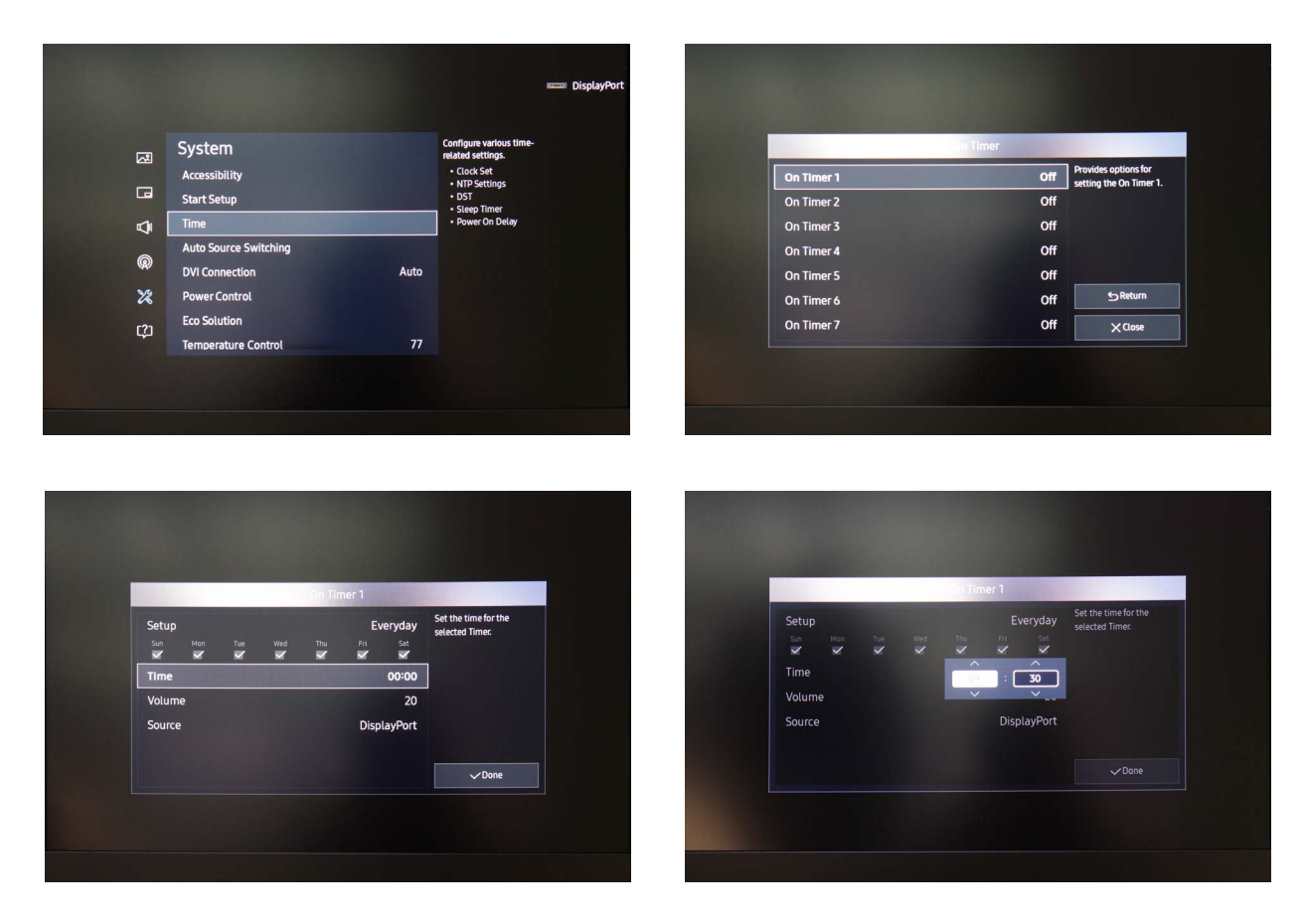

**For more detailed information check out the full manual: https://displaysolutions.samsung.com/pdf/manual/1348/MagicInfo\_Express\_2.5\_Manual\_-\_Eng\_1.2.pdf**